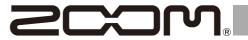

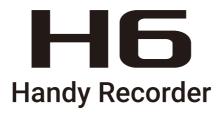

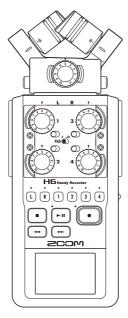

# **Quick Guide**

You must read the Usage and Safety Precautions before use.

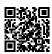

The Operation Manual can be downloaded from the ZOOM website (www.zoom.jp/docs/h6). This page has files in PDF and ePub formats.

The PDF file format is suitable for printing on paper and reading on a computer.

#### © 2020 ZOOM CORPORATION

Copying or reprinting this manual in part or in whole without permission is prohibited.

Product names, registered trademarks and company names in this document are the property of their respective companies. You might need this manual in the future. Always keep it in a place where you can access it easily.

The contents of this manual and the specifications of the product could be changed without notice.

Windows® is a trademark or registered trademark of Microsoft® Corporation.

Mac is a trademark or registered trademark of Apple Inc.

### **Parts and Connections**

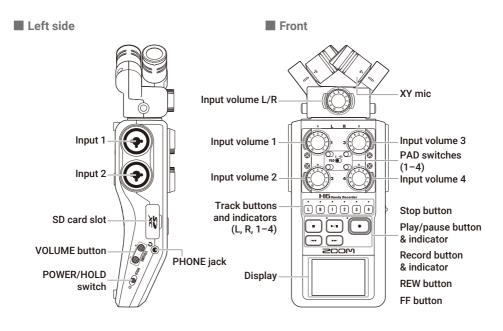

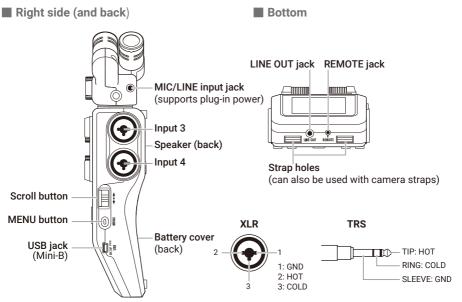

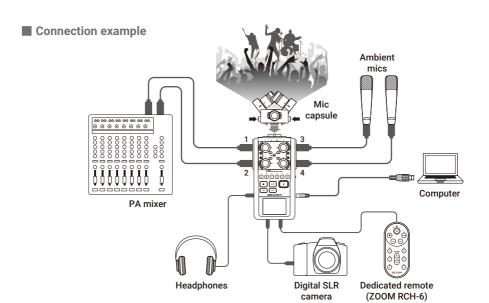

## **Preparations**

### **Using batteries**

1. After turning the power off, open the battery compartment cover and install batteries.

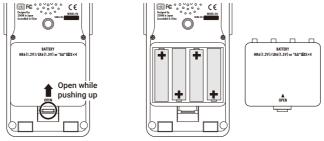

#### NOTE

- · Use alkaline batteries or rechargeable NiMH batteries.
- Use MENU > SYSTEM > Battery to set the type of battery so that the amount of remaining battery charge can be shown accurately.

#### HINT

AC power can also be used by connecting a dedicated AC adapter (ZOOM AD-17) to the USB port.

### **Loading SD cards**

 After turning the power off, open the SD card slot cover and insert an SD card.

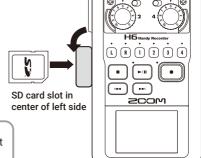

### HINT

To remove the SD card, push it further into the slot and then pull it out.

#### NOTE

Before using SD cards that have just been purchased or that have been formatted on a computer, they must be formatted by the **H 6**. To format an SD card, use MENU > SD CARD > Format.

### Turning the power on and off

1. Slide HOLD ( right.

### HINT

- To turn the power off, slide HOLD ( until the ZOOM logo appears on the display.
- Sliding HOLD to the left (toward HOLD) will disable button operations.

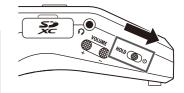

- If "No SD Card!" appears on the display, confirm that an SD card is inserted properly.
- If "Card Protected!" appears on the display, the SD card write-protection is enabled. Slide the lock switch on the SD card to disable write-protection.
- If "Invalid Card!" appears on the display, the card is not formatted correctly. Format the card or use a different card

### Setting the language (first time starting up)

The first time you turn the power on after purchase, set the display language when the Language setting screen opens.

Use ↓ to select the language,
 and press → ↓.

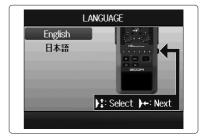

#### HINT

The language setting can be changed later using MENU > LANGUAGE.

### Setting the date and time (first time starting up)

When the Date and Time setting screen opens after the Language settings screen, set the date and time.

- Use ↓ to select the item to change,
   and press → ↓ .
- 2. Use ↓ to change the value, and press → ↓ .
- **3.** Press •.

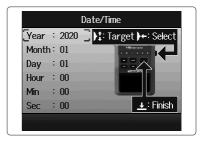

### HINT

The date and time setting can be changed later using MENU > SYSTEM > Date/Time.

### **Display overview**

### ■ Home/Recording Screen

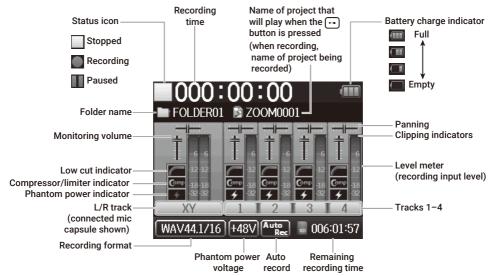

### Playback screen

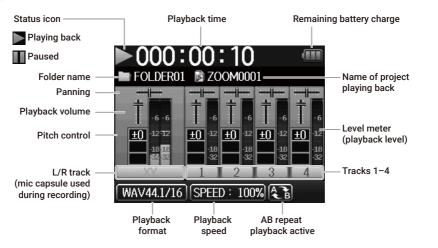

## **Recording process**

Play and check

Recording follows the process shown below.

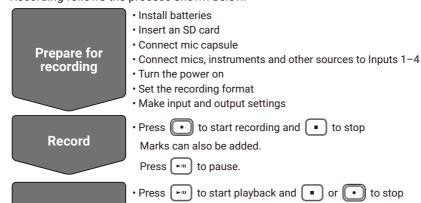

## H6 folder and file structure

mixer settings.

When recording with the **H6**, folders and files are created on SD cards in the following manner. The **H6** manages recording and playback data in units called projects.

Other options include cueing from mark positions, using AB repeat playback, changing the playback speed, pitch and mode and making project

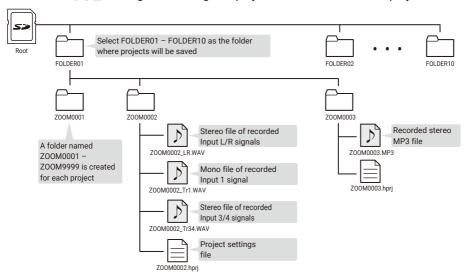

## **Recording format settings**

Consider audio quality and file size when selecting the format.

#### Select MENU > REC > Rec Format, and then select the setting.

Open the MENU screen, go back

Select up/down

→ Confirm the item or value to set

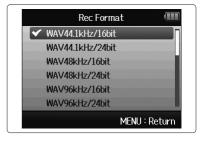

- · WAV format is better for recording when high audio quality is important.
- Since the MP3 format uses compression, the audio quality is reduced, but the file size is smaller. This is convenient when you want to save large amounts of recordings and use less space on the SD card, for example.
- When using MP3, one stereo MP3 file is created using the mix set with the monitoring mixer.

## Input and output settings

### **Setting input sources**

Set according to the devices connected to Inputs 1-4.

- Connecting a mixer or other device with a +4 dBu standard output level
- 1. Set the corresponding PAD switches to −20.

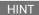

When connecting an ordinary mic, set the PAD switch to 0.

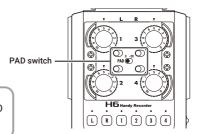

- Connecting condenser mics and other devices that require phantom power
- Select MENU > INPUT&OUTPUT > Phantom > ON/
   OFF, and select the input to receive phantom power.
  - Open/Close the MENU screen
  - Select up/down
  - Confirm the item or value to set
- 3. Press 0 multiple times to return to the Home Screen.

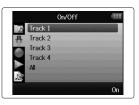

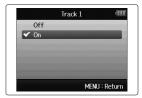

#### NOTE

- When connecting devices that are not compatible with phantom power, do not turn phantom power on. Doing so could damage the device.
- When connecting a dynamic mic, phantom power does not need to be supplied.

#### HINT

In addition to +48V, phantom power can also be set to +12V and +24V.

### **Enabling tracks**

Select which tracks to record (L, R and 1-4).

These tracks (L, R and 1-4) correspond to the same inputs.

 When the Home Screen is open, press the track keys for the tracks to record so that the corresponding LEDs light red.

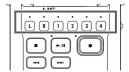

#### HINT

- Press track key 2 while pressing track key 1 to link these tracks as a stereo track. This will
  create stereo files on the SD card. Tracks 3 and 4 can be stereo-linked in the same way.
- · Stereo links can be disabled in the same manner.
- · The stereo link of the L/R tracks cannot be disabled.
- When recording, files are created according to track settings in the following manner.

| Track recorded | File name                      | Description |
|----------------|--------------------------------|-------------|
| L/R tracks     | ZOOMnnnn-LR                    | Stereo file |
| Mono track     | ZOOMnnnn_Tr1 (for track 1)     | Mono file   |
| Stereo track   | ZOOMnnnn_Tr34 (for tracks 3/4) | Stereo file |

Note: "nnnn" in the file name is the project number

• All the files that are created during the same recording are managed as a single project unit by the **H6**.

### Adjusting input levels (trim)

Adjust the input levels to record with high audio quality.

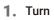

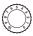

for the selected track to adjust the input level.

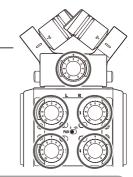

### HINT

- Adjust so that the peak level stays around -12 dB on the level meter.
- Press to adjust the headphone volume.

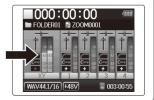

### Adjusting the input signal monitoring mix

You can adjust the volume and panning of each input signal when monitoring.

### 1. Select MENU > INPUT&OUTPUT > Monitor Mixer in order.

Open/Close the MENU screen

Select up/down

Confirm the item or value to set

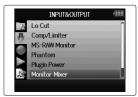

### 2. Adjust parameter settings.

Move cursor/change value

→ Select parameter to edit/confirm

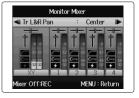

| Parameter | Setting range                                   | Explanation                              |
|-----------|-------------------------------------------------|------------------------------------------|
| Level     | Mute, -48.0 - +12.0 dB<br>(in 0.5dB increments) | Adjusts the volume.                      |
| Pan       | L100 - Center - R100                            | Adjusts the stereo balance of the sound. |

### 3. Press 0 a multiple times to return to the Home Screen.

- Press to turn the monitor mixer on/off.
- When WAV is selected as the recording file format, these volume and pan settings only
  affect the monitoring signals. They have no effect on recorded data.
- The set monitoring mix is saved with the project and is also enabled during playback. The mix can also be changed during playback.

## Recording

1. Press when the Home Screen is open.

This starts recording.

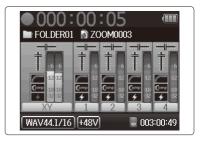

### Operations during recording

| Function   | Control operation |
|------------|-------------------|
| Add a mark | Press →           |
| Pause      | Press 🕩           |
| Stop       | Press •           |

- · When recording is paused, a mark is added at that point.
- · A maximum of 99 marks can be added in one project.
- If the file size exceeds 2 GB during recording, a new file will be created automatically in the same project and recording will continue without pause. When this happens, numbers will be added to the ends of the file names: "-0001" for the first file, "-0002" for the second file and so on.
- Track indicators (LEDs) will blink and clip indicators will appear lit when loud sounds are input. Adjust the input level so that the clip indicators do not light.
- Clip indicators that lit during recording will turn off when recording stops.

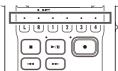

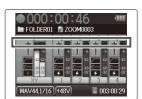

## **Playing recordings**

1. Press when the Home Screen is open.

This starts playback.

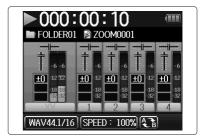

### ■ Playback operations

| Function                                 | Control operation             |
|------------------------------------------|-------------------------------|
| Select playback project/<br>move to mark | Press 🕶 🔛                     |
| Search forward/backward                  | Press and hold Press and hold |
| Pause/resume playback                    | Press 📶                       |
| Adjust the volume                        | Press Volume +/-              |
| Add a mark                               | Press >                       |

### HINT

- The longer you press and hold ——, the faster searching forward/backward becomes.
- During playback, press track buttons to switch between playing back (lit green) and muted (unlit).

## List of functions and settings

When the Home Screen is open, press  $\bigcirc$  to open the MENU screen where the following functions and settings can be used.

| PROJECT LIST   Select and play recorded projects, set the folder used to save recorded data, etc.                                                                                                    | Item        |                | Explanation                                                                                                    |  |  |
|----------------------------------------------------------------------------------------------------|-------------|----------------|----------------------------------------------------------------------------------------------------|--|--|
| Comp/Limiter                                                                                                    | PROJECT LIS | Т              | Select and play recorded projects, set the folder used to save recorded data, etc.                                                                                   |  |  |
| MS-RAW Monitor When recording in MS-RAW mode, set to monitor the mid mic input on the left channel and the side mic input on the right channel.  Phantom Use to set phantom power supply for Inputs 1 - 4.  Plugin Power Set the supply of plug-in power to the MIC/LINE input jack built into the XY mic capsule.  Monitor Mixer Adjust the volume and panning of each input signal when monitoring.  VU Meter Show the VU meters to check input levels.  Line Out level Lover the output level of the LINE OUT jack. Use when inputting the output signal from the LINE OUT jack to the mic input jack of a digital SLR camera, for example.  MS Matrix Set to convert signals from MS format stereo mic input through Inputs 1/2 or 3/4 to ordinary stereo signals.  REC Rec Format Set the recording file format.  Auto Rec Set to start and stop recording automatically in response to the input level. Pre Rec Set pre-recording to capture audio before recording starts.  Backup Rec Set this to record the L/R track input signals at 12dB below the set input level as a separate file. Project Name Set how projects are automatically named.  Set AB repeat playback, the project playback mode, etc.  Information Check a variety of information about the selected project.  Voice Memo Add voice memos to projects and play them back.  Mark List Show a list of the marks recorded in the project.  Project Mixer Adjust the volume and panning of each input signal when monitoring. Playback Speed Set whether to play the recorded backup file instead of the regular file.  Edit Change project names, normalize recording volumes, and divide and trim files.  Overdub Add recordings to an already recorded project.  Mixdown Mix down a recorded project to a stereo file (WAV or MP3).  Rebuild Rebuild Rebuild a project if necessary files are missing or broken.  Trash Delete unwanted project set he emaining battery charge can be shown accurately.  Voice the function of the function of the regular file set the date and time.  Set the date and time.  Set the tale and time.  Set the th |             | Lo Cut         | Set to reduce the sound of air-conditioning, wind, vocal pops and other noise.                                                                                       |  |  |
| Channel and the side mic input on the right channel.  Phantom  Use to set phantom power supply for Inputs 1-4.  Plugin Power  Set the supply of plug-in power to the MIC/LINE input jack built into the XY mic capsule.  Monitor Mixer  Adjust the volume and panning of each input signal when monitoring.  VU Meter  Show the VU meters to check input levels.  Line Out level  Lower the output level of the LINE OUT jack. Use when inputting the output signal from the LINE OUT jack to the mic input jack of a digital SLR camera, for example.  MS Matrix  Set to convert signals from MS format stereo mic input through Inputs 1/2 or 3/4 to ordinary stereo signals.  REC  Rec Format  Set the recording file format.  Auto Rec  Set to start and stop recording automatically in response to the input level.  Pre Rec  Set pre-recording to capture audio before recording starts.  Backup Rec  Set this to record the L/R track input signals at 12dB below the set input level as a separate file.  Project Name  Set how projects are automatically named.  Sound Marker  Set AB repeat playback, the project playback mode, etc.  PROJECT  MENU  Minermation  Check a variety of information about the selected project.  Voice Memo  Add voice memos to projects and play them back.  Mark List  Show a list of the marks recorded in the project.  Project Mixer  Adjust the volume and panning of each input signal when monitoring.  Playback Speed  Set whether to play the recorded backup file instead of the regular file.  Edit  Change project names, normalize recording volumes, and divide and trim files.  Overdub  Add recordings to an already recorded project.  Mixdown  Mix down a recorded project to a stereo file (WAV or MP3).  Rebuild  Rebuild a project if necessary files are missing or broken.  Trash  Delete unwanted projects.  Use the tuner with input signals, and set the metronome as a guide during recording.  SYSTEM  Backlight  Set the date and time.  Backlight  Set be acklight power saving and adjust display brightness.  Battery  Set the date and time.  Set  | OUTPUT      | Comp/Limiter   | Set to raise low-level input signals and attenuate high-level input signals.                                                                                         |  |  |
| Plugin Power                                                                                                    |             | MS-RAW Monitor | When recording in MS-RAW mode, set to monitor the mid mic input on the left channel and the side mic input on the right channel.                                     |  |  |
| Capsule.  Monitor Mixer Adjust the volume and panning of each input signal when monitoring.  VU Meter Show the VU meters to check input levels.  Line Out level Line Out level Lower the output level of the LINE OUT jack. Use when inputting the output signal from the LINE OUT jack to the mic input jack of a digital SLR camera, for example.  MS Matrix Set to convert signals from MS format stereo mic input through Inputs 1/2 or 3/4 to ordinary stereo signals.  REC REC Rec Format Set the recording file format. Auto Rec Set to start and stop recording automatically in response to the input level. Pre Rec Set pre-recording to capture audio before recording starts. Backup Rec Set this to record the L/R track input signals at 12dB below the set input level as a separate file. Project Name Set the output of tone signals from the output jacks when recording starts and stops.  PLAY Set AB repeat playback, the project playback mode, etc.  Information Check a variety of information about the selected project.  Woice Memo Add voice memos to projects and play them back. Mark List Show a list of the marks recorded in the project. Prayback Speed Set whether to play the recorded backup file instead of the regular file. Edit Change project names, normalize recording volumes, and divide and trim files.  Overdub Add recordings to an already recorded project.  Mixdown Mix down a recorded project to a stereo file (WAV or MP3). Rebuild Rebuild a project if necessary files are missing or broken.  Trash Delete unwanted projects.  Use the tuner with input signals, and set the metronome as a guide during recording.  SYSTEM Battery Set the date and time. Backlight Set backlight power saving and adjust display brightness. Battery Set the tipner versions. Factory Reset Restore the recorder to its factory default settings.  ELANGUAGE SD CARD                                                                                                    |             | Phantom        | Use to set phantom power supply for Inputs 1–4.                                                                                                    |  |  |
| VU Meter   Show the VU meters to check input levels.   Line Out level   Lower the output level of the LINE OUT jack to the mic input jack of a digital SLR camera, for example.                                                                                                    |             | Plugin Power   |                                                                                                    |  |  |
| Line Out level                                                                                                    |             | Monitor Mixer  |                                                                                                    |  |  |
| Jack of a digital SLR camera, for example.                                                                                                    |             | VU Meter       |                                                                                                    |  |  |
| REC Rec Format Set the recording file format.  Auto Rec Set to start and stop recording automatically in response to the input level.  Pre Rec Set pre-recording to capture audio before recording starts.  Backup Rec Set this to record the L/R track input signals at 12dB below the set input level as a separate file.  Project Name Set how projects are automatically named.  Sound Marker Set the output of tone signals from the output jacks when recording starts and stops.  PLAY Set AB repeat playback, the project playback mode, etc.  Information Check a variety of information about the selected project.  Voice Memo Add voice memos to projects and play them back.  Mark List Show a list of the marks recorded in the project.  Project Mixer Adjust the volume and panning of each input signal when monitoring.  Playback Speed Set whether to play the recorded backup file instead of the regular file.  Edit Change project names, normalize recording volumes, and divide and trim files.  Overdub Add recordings to an already recorded project.  Mixdown Mix down a recorded project to a stereo file (WAV or MP3).  Rebuild Rebuild a project if necessary files are missing or broken.  Trash Delete unwanted projects.  TOOL Use the tuner with input signals, and set the metronome as a guide during recording.  SYSTEM Date/Time Set the date and time.  Backlight Set backlight power saving and adjust display brightness.  Battery Set the type of battery so the remaining battery charge can be shown accurately. View the firmware versions.  Factory Reset Restore the recorder to its factory default settings.  LANGUAGE Set the language shown on the display.  Check open space on SD cards, and format and test them.                                                                                                    |             | Line Out level | Lower the output level of the LINE OUT jack. Use when inputting the output signal from the LINE OUT jack to the mic input jack of a digital SLR camera, for example. |  |  |
| Auto Rec Set to start and stop recording automatically in response to the input level.  Pre Rec Set pre-recording to capture audio before recording starts.  Backup Rec Set this to record the L/R track input signals at 12dB below the set input level as a separate file.  Project Name Set how projects are automatically named.  Sound Marker Set the output of tone signals from the output jacks when recording starts and stops.  PLAY Set AB repeat playback, the project playback mode, etc.  PROJECT Information Check a variety of information about the selected project.  MENU Mark List Show a list of the marks recorded in the project.  Project Mixer Adjust the volume and panning of each input signal when monitoring.  Playback Speed Set the playback speed to 50% - 150% (1/2x - 3/2x).  Backup File Set whether to play the recorded backup file instead of the regular file.  Edit Change project names, normalize recording volumes, and divide and trim files.  Overdub Add recordings to an already recorded project.  Mixdown Mix down a recorded project to a stereo file (WAV or MP3).  Rebuild Rebuild a project if necessary files are missing or broken.  Trash Delete unwanted projects.  TOOL Use the tuner with input signals, and set the metronome as a guide during recording.  SYSTEM Set the date and time.  Backlight Set backlight power saving and adjust display brightness.  Battery Set the type of battery so the remaining battery charge can be shown accurately.  Software Version View the firmware versions.  Factory Reset Restore the recorder to its factory default settings.  LANGUAGE Set the language shown on the display.  Check open space on SD cards, and format and test them.                                                                                                    |             | MS Matrix      | 3/4 to ordinary stereo signals.                                                                                                    |  |  |
| Pre Rec Set pre-recording to capture audio before recording starts.  Backup Rec Set this to record the L/R track input signals at 12dB below the set input level as a separate file.  Project Name Set how projects are automatically named.  Sound Marker Set the output of tone signals from the output jacks when recording starts and stops.  PLAY Set AB repeat playback, the project playback mode, etc.  Information Check a variety of information about the selected project.  MENU Information Check a variety of information about the selected project.  Mark List Show a list of the marks recorded in the project.  Project Mixer Adjust the volume and panning of each input signal when monitoring.  Playback Speed Set the playback speed to 50% – 150% (1/2x – 3/2x).  Backup File Set whether to play the recorded backup file instead of the regular file.  Edit Change project names, normalize recording volumes, and divide and trim files.  Overdub Add recordings to an already recorded project.  Mixdown Mix down a recorded project to a stereo file (WAV or MP3).  Rebuild Rebuild a project if necessary files are missing or broken.  Trash Delete unwanted projects.  Use the tuner with input signals, and set the metronome as a guide during recording.  SYSTEM Date/Time Set the date and time.  Backlight Set backlight power saving and adjust display brightness.  Battery Set the type of battery so the remaining battery charge can be shown accurately.  Software Version View the firmware versions.  Factory Reset Restore the recorder to its factory default settings.  LANGUAGE Set the language shown on the display.                                                                                                    | REC         |                |                                                                                                    |  |  |
| Backup Rec Set this to record the L/R track input signals at 12dB below the set input level as a separate file.  Project Name Set how projects are automatically named.  Sound Marker Set the output of tone signals from the output jacks when recording starts and stops.  PLAY Set AB repeat playback, the project playback mode, etc.  Information Check a variety of information about the selected project.  Voice Memo Add voice memos to projects and play them back.  Add voice memos to projects and play them back.  Project Mixer Adjust the volume and panning of each input signal when monitoring.  Playback Speed Set the playback speed to 50% – 150% (1/2x – 3/2x).  Backup File Set whether to play the recorded backup file instead of the regular file.  Edit Change project names, normalize recording volumes, and divide and trim files.  Overdub Add recordings to an already recorded project.  Mixdown Mix down a recorded project to a stereo file (WAV or MP3).  Rebuild Rebuild a project if necessary files are missing or broken.  Trash Delete unwanted projects.  TOOL Use the tuner with input signals, and set the metronome as a guide during recording.  SYSTEM Date/Time Set the date and time.  Backlight Set backlight power saving and adjust display brightness.  Battery Set the date and time.  Software Version View the firmware versions.  Factory Reset Restore the recorder to its factory default settings.  LANGUAGE Set the language shown on the display.  Check open space on SD cards, and format and test them.                                                                                                    |             | Auto Rec       | , , , , , , , , , , , , , , , , , , , ,                                                                                                    |  |  |
| a separate file.  Project Name Set how projects are automatically named.  Sound Marker Set the output of tone signals from the output jacks when recording starts and stops.  PLAY Set AB repeat playback, the project playback mode, etc.  PROJECT Information Check a variety of information about the selected project.  Voice Memo Add voice memos to projects and play them back.  Mark List Show a list of the marks recorded in the project.  Project Mixer Adjust the volume and panning of each input signal when monitoring.  Playback Speed Set the playback speed to 50% – 150% (1/2x – 3/2x).  Backup File Set whether to play the recorded backup file instead of the regular file.  Edit Change project names, normalize recording volumes, and divide and trim files.  Overdub Add recordings to an already recorded project.  Mixdown Mix down a recorded project to a stereo file (WAV or MP3).  Rebuild Rebuild a project if necessary files are missing or broken.  Trash Delete unwanted projects.  TOOL Use the tuner with input signals, and set the metronome as a guide during recording.  SYSTEM Backlight Set backlight power saving and adjust display brightness.  Battery Set the date and time.  Backlight Set backlight power saving and adjust display brightness.  Battery Set the type of battery so the remaining battery charge can be shown accurately.  Software Version View the firmware versions.  Factory Reset Restore the recorder to its factory default settings.  LANGUAGE Set the language shown on the display.  Check open space on SD cards, and format and test them.                                                                                                    |             | Pre Rec        |                                                                                                    |  |  |
| Sound Marker   Set the output of tone signals from the output jacks when recording starts and stops.                                                                                                    |             | Backup Rec     |                                                                                                    |  |  |
| PLAY Set AB repeat playback, the project playback mode, etc.  PROJECT MENU    Information   Check a variety of information about the selected project.                                                                                                    |             |                |                                                                                                    |  |  |
| PROJECT MENU  Information Check a variety of information about the selected project.  Voice Memo Add voice memos to projects and play them back.  Mark List Show a list of the marks recorded in the project.  Project Mixer Adjust the volume and panning of each input signal when monitoring.  Playback Speed Backup File Edit Change project names, normalize recording volumes, and divide and trim files.  Overdub Add recordings to an already recorded project.  Mixdown Mix down a recorded project to a stereo file (WAV or MP3).  Rebuild Rebuild a project if necessary files are missing or broken.  Trash Delete unwanted projects.  TOOL Use the tuner with input signals, and set the metronome as a guide during recording.  SYSTEM Date/Time Set the date and time. Backlight Set backlight power saving and adjust display brightness. Battery Software Version View the firmware versions. Factory Reset Restore the recorder to its factory default settings.  LANGUAGE SD CARD Check open space on SD cards, and format and test them.                                                                                                    |             | Sound Marker   |                                                                                                    |  |  |
| MENU  Voice Memo Add voice memos to projects and play them back.  Mark List Show a list of the marks recorded in the project.  Project Mixer Adjust the volume and panning of each input signal when monitoring.  Playback Speed Set the playback speed to 50% – 150% (1/2x – 3/2x).  Backup File Edit Change project names, normalize recording volumes, and divide and trim files.  Overdub Add recordings to an already recorded project.  Mixdown Mix down a recorded project to a stereo file (WAV or MP3).  Rebuild Rebuild a project if necessary files are missing or broken.  Trash Delete unwanted projects.  Use the tuner with input signals, and set the metronome as a guide during recording.  SYSTEM Date/Time Set the date and time.  Backlight Set backlight power saving and adjust display brightness.  Battery Set the type of battery so the remaining battery charge can be shown accurately.  Software Version Factory Reset Restore the recorder to its factory default settings.  LANGUAGE SD CARD Check open space on SD cards, and format and test them.                                                                                                    | PLAY        |                | Set AB repeat playback, the project playback mode, etc.                                                                                                    |  |  |
| Mark List Show a list of the marks recorded in the project.  Project Mixer Adjust the volume and panning of each input signal when monitoring.  Playback Speed Set the playback speed to 50% – 150% (1/2× – 3/2×).  Backup File Set whether to play the recorded backup file instead of the regular file.  Edit Change project names, normalize recording volumes, and divide and trim files.  Overdub Add recordings to an already recorded project.  Mixdown Mix down a recorded project to a stereo file (WAV or MP3).  Rebuild Rebuild a project if necessary files are missing or broken.  Trash Delete unwanted projects.  TOOL Use the tuner with input signals, and set the metronome as a guide during recording.  SYSTEM Date/Time Set the date and time.  Backlight Set backlight power saving and adjust display brightness.  Battery Set the type of battery so the remaining battery charge can be shown accurately.  Software Version View the firmware versions.  Factory Reset Restore the recorder to its factory default settings.  LANGUAGE Set the language shown on the display.  Check open space on SD cards, and format and test them.                                                                                                    |             | Information    | Check a variety of information about the selected project.                                                                                                    |  |  |
| Project Mixer Adjust the volume and panning of each input signal when monitoring.  Playback Speed Set the playback speed to 50% – 150% (1/2× – 3/2×).  Backup File Set whether to play the recorded backup file instead of the regular file.  Edit Change project names, normalize recording volumes, and divide and trim files.  Overdub Add recordings to an already recorded project.  Mixdown Mix down a recorded project to a stereo file (WAV or MP3).  Rebuild Rebuild a project if necessary files are missing or broken.  Trash Delete unwanted projects.  TOOL Use the tuner with input signals, and set the metronome as a guide during recording.  SYSTEM Date/Time Set the date and time.  Backlight Set backlight power saving and adjust display brightness.  Battery Set the type of battery so the remaining battery charge can be shown accurately.  Software Version View the firmware versions.  Factory Reset Restore the recorder to its factory default settings.  LANGUAGE Set the language shown on the display.  Check open space on SD cards, and format and test them.                                                                                                    | MENU        | Voice Memo     |                                                                                                    |  |  |
| Playback Speed Set the playback speed to 50% – 150% (1/2× – 3/2×).  Backup File Set whether to play the recorded backup file instead of the regular file.  Edit Change project names, normalize recording volumes, and divide and trim files.  Overdub Add recordings to an already recorded project.  Mixdown Mix down a recorded project to a stereo file (WAV or MP3).  Rebuild Rebuild a project if necessary files are missing or broken.  Trash Delete unwanted projects.  TOOL Use the tuner with input signals, and set the metronome as a guide during recording.  SYSTEM Date/Time Set the date and time.  Backlight Set backlight power saving and adjust display brightness.  Battery Set the type of battery so the remaining battery charge can be shown accurately.  Software Version View the firmware versions.  Factory Reset Restore the recorder to its factory default settings.  LANGUAGE Set the language shown on the display.  Check open space on SD cards, and format and test them.                                                                                                    |             | Mark List      |                                                                                                    |  |  |
| Backup File Set whether to play the recorded backup file instead of the regular file.  Edit Change project names, normalize recording volumes, and divide and trim files.  Overdub Add recordings to an already recorded project.  Mixdown Mix down a recorded project to a stereo file (WAV or MP3).  Rebuild Rebuild a project if necessary files are missing or broken.  Trash Delete unwanted projects.  TOOL Use the tuner with input signals, and set the metronome as a guide during recording.  SYSTEM Date/Time Set the date and time.  Backlight Set backlight power saving and adjust display brightness.  Battery Set the type of battery so the remaining battery charge can be shown accurately.  Software Version View the irrnware versions.  Factory Reset Restore the recorder to its factory default settings.  LANGUAGE Set the language shown on the display.  Check open space on SD cards, and format and test them.                                                                                                    |             |                |                                                                                                    |  |  |
| Edit Change project names, normalize recording volumes, and divide and trim files.  Overdub Add recordings to an already recorded project.  Mixdown Mix down a recorded project to a stereo file (WAV or MP3).  Rebuild Rebuild a project if necessary files are missing or broken.  Trash Delete unwanted projects.  TOOL Use the tuner with input signals, and set the metronome as a guide during recording.  SYSTEM Date/Time Set the date and time.  Backlight Set backlight power saving and adjust display brightness.  Battery Set the type of battery so the remaining battery charge can be shown accurately.  Software Version View the firmware versions.  Factory Reset Restore the recorder to its factory default settings.  LANGUAGE Set the language shown on the display.  Check open space on SD cards, and format and test them.                                                                                                    |             |                |                                                                                                    |  |  |
| Overdub Add recordings to an already recorded project.  Mixdown Mix down a recorded project to a stereo file (WAV or MP3).  Rebuild Rebuild a project if necessary files are missing or broken.  Trash Delete unwanted projects.  TOOL Use the tuner with input signals, and set the metronome as a guide during recording.  SYSTEM Date/Time Set the date and time.  Backlight Set backlight power saving and adjust display brightness.  Battery Set the type of battery so the remaining battery charge can be shown accurately.  Software Version View the firmware versions.  Factory Reset Restore the recorder to its factory default settings.  LANGUAGE Set the language shown on the display.  Check open space on SD cards, and format and test them.                                                                                                    |             |                | 1 7 1                                                                                                    |  |  |
| Mixdown Mix down a recorded project to a stereo file (WAV or MP3).  Rebuild Rebuild a project if necessary files are missing or broken.  Trash Delete unwanted projects.  TOOL Use the tuner with input signals, and set the metronome as a guide during recording.  SYSTEM Date/Time Set the date and time.  Backlight Set backlight power saving and adjust display brightness.  Battery Set the type of battery so the remaining battery charge can be shown accurately.  Software Version View the firmware versions.  Factory Reset Restore the recorder to its factory default settings.  LANGUAGE Set the language shown on the display.  SD CARD Check open space on SD cards, and format and test them.                                                                                                    |             |                |                                                                                                    |  |  |
| Rebuild   Rebuild a project if necessary files are missing or broken.                                                                                                    |             |                |                                                                                                    |  |  |
| Trash Delete unwanted projects.  TOOL Use the tuner with input signals, and set the metronome as a guide during recording.  SYSTEM Date/Time Set the date and time.  Backlight Set backlight power saving and adjust display brightness.  Battery Set the type of battery so the remaining battery charge can be shown accurately.  Software Version View the firmware versions.  Factory Reset Restore the recorder to its factory default settings.  LANGUAGE Set the language shown on the display.  SD CARD Check open space on SD cards, and format and test them.                                                                                                    |             |                |                                                                                                    |  |  |
| TOOL Use the tuner with input signals, and set the metronome as a guide during recording.  SYSTEM Date/Time Set the date and time.  Backlight Set backlight power saving and adjust display brightness.  Battery Set the type of battery so the remaining battery charge can be shown accurately.  View the firmware versions.  Factory Reset Restore the recorder to its factory default settings.  LANGUAGE Set the language shown on the display.  SD CARD Check open space on SD cards, and format and test them.                                                                                                    |             |                |                                                                                                    |  |  |
| SYSTEM Date/Time Set the date and time.  Backlight Set backlight power saving and adjust display brightness.  Battery Set the type of battery so the remaining battery charge can be shown accurately.  Software Version View the firmware versions.  Factory Reset Restore the recorder to its factory default settings.  LANGUAGE Set the language shown on the display.  SD CARD Check open space on SD cards, and format and test them.                                                                                                    |             | Trash          |                                                                                                    |  |  |
| Backlight Set backlight power saving and adjust display brightness.  Battery Set the type of battery so the remaining battery charge can be shown accurately.  Software Version View the firmware versions.  Factory Reset Restore the recorder to its factory default settings.  LANGUAGE Set the language shown on the display.  Software Version View the firmware versions.  Restore the recorder to its factory default settings.  Set the language shown on the display.  Check open space on SD cards, and format and test them.                                                                                                    |             |                | recording.                                                                                                    |  |  |
| Battery Set the type of battery so the remaining battery charge can be shown accurately.  Software Version View the firmware versions. Factory Reset Restore the recorder to its factory default settings.  LANGUAGE Set the language shown on the display.  SD CARD Check open space on SD cards, and format and test them.                                                                                                    | SYSTEM      |                |                                                                                                    |  |  |
| Software Version View the firmware versions. Factory Reset Restore the recorder to its factory default settings.  LANGUAGE Set the language shown on the display.  SD CARD Check open space on SD cards, and format and test them.                                                                                                    |             | Backlight      | <u> </u>                                                                                                    |  |  |
| Factory Reset Restore the recorder to its factory default settings.  LANGUAGE Set the language shown on the display.  SD CARD Check open space on SD cards, and format and test them.                                                                                                    |             |                |                                                                                                    |  |  |
| LANGUAGE Set the language shown on the display.  SD CARD Check open space on SD cards, and format and test them.                                                                                                    |             |                |                                                                                                    |  |  |
| SD CARD Check open space on SD cards, and format and test them.                                                                                                    |             | Factory Reset  |                                                                                                    |  |  |
| SD CARD Check open space on SD cards, and format and test them.  USB Connect to a computer, and use as an audio interface or SD card reader.                                                                                                    |             |                |                                                                                                    |  |  |
| USB Connect to a computer, and use as an audio interface or SD card reader.                                                                                                    |             |                | Check open space on SD cards, and format and test them.                                                                                                    |  |  |
|                                                                                                    | USB         |                | Connect to a computer, and use as an audio interface or SD card reader.                                                                                              |  |  |

Note: See the Operation Manual for detailed information about each setting.

# **Specifications**

| Recording media      | Cards that support SD/SDHC/SDXC specifications                                                                                              |                                                                |  |
|----------------------|----------------------------------------------------------------------------------------------------|----------------------------------------------------------------|--|
| Inputs L/R           | XY mic: XYH-6                                                                                                    |                                                                |  |
|                      | Mics                                                                                                    | Unidirectional mics                                            |  |
|                      | Sensitivity                                                                                                    | -41 dB/Pa at 1 kHz                                             |  |
|                      | Input gain                                                                                                    | -∞ - 46.5 dB                                                   |  |
|                      | Maximum sound pressure input                                                                                                    | 136 dB SPL                                                     |  |
|                      | MIC/LINE IN (stereo mini jack)                                                                                                    | Input gain: -∞ - 46.5 dB                                       |  |
|                      |                                                                                                    | Input impedance: 2 kΩ                                          |  |
|                      |                                                                                                    | Plug-in power: 2.5 V supported                                 |  |
|                      | Backup recording                                                                                                    | Input gain −12 dB                                              |  |
| INPUTS 1-4           | Connectors                                                                                                    | XLR/TRS combo jacks (XLR: 2 hot, TRS: TIP hot)                 |  |
|                      | Input gain                                                                                                    | $-\infty$ – 55.5 dB (PAD OFF)/– $\infty$ – 35.5 dB (PAD ON)    |  |
|                      | Input impedance                                                                                                    | 1.8 kΩ or more                                                 |  |
|                      | Maximum permissible input level                                                                                                    | +22 dBu (PAD ON)                                               |  |
|                      | Phantom power                                                                                                    | +12/+24/+48 V (independent ON/OFF for INPUTS 1-4)              |  |
|                      | Equivalent input noise                                                                                                    | -120 dBu or less                                               |  |
| Outputs Output jacks | LINE OUT (stereo mini jack)                                                                                                    | Rated output level: -10 dBu (into 10kΩ load)                   |  |
|                      | PHONE OUT (stereo mini jack)                                                                                                    | Maximum output: 20 mW + 20 mW (into 32Ω load)                  |  |
| Built-in speaker     | 400mW 8Ω mono speaker                                                                                                    |                                                                |  |
| Recording formats    | When WAV selected                                                                                                    |                                                                |  |
| -                    | Supported formats                                                                                                    | 44.1/48/96kHz, 16/24-bit, monophonic/stereo, WAV/BWF           |  |
|                      | Maximum simultaneous recording tracks                                                                                                    | 8 (6 + backup recording)                                       |  |
|                      | When MP3 selected                                                                                                    |                                                                |  |
|                      | Supported formats                                                                                                    | 48-320kbps                                                     |  |
|                      | Maximum simultaneous recording tracks                                                                                                    | 2                                                              |  |
| Recording time       | Using 2GB card                                                                                                    |                                                                |  |
| (hours and minutes)  | 3:08 (44.1kHz/16-bit stereo WAV file 34:43 (128kbps stereo MP3 files)                                                                       | es)                                                            |  |
| Display              |                                                                                                    |                                                                |  |
| USB                  | 2.0 " full-color LCD (320×240)  Mass storage class: USB 2.0 High Speed                                                                      |                                                                |  |
| 030                  | Multitrack mode audio interface operation: USB 2.0 High Speed                                                                               |                                                                |  |
|                      | (Driver required for Windows. No driver needed for Mac.)                                                                                    |                                                                |  |
|                      | 44.1/48/96kHz sampling rate, 16/24-bit bit rate, 6 in/2 out                                                                                 |                                                                |  |
|                      | Stereo mode audio interface operation: USB 2.0 Full Speed                                                                                   |                                                                |  |
|                      | 44.1/48kHz sampling rate, 16-bit bit rate, 2 in/2 out • iPad audio interface operation supported (stereo mode only)                         |                                                                |  |
|                      | USB bus power supported                                                                                                    | orted (stereo mode omy)                                        |  |
| Estimated continuous | Using alkaline batteries                                                                                                    |                                                                |  |
| recording time using | Using XY mic, 44.1kHz/16-bit (stereo × 1) about 21:00                                                                                       |                                                                |  |
| batteries            | Using XY mic and Inputs 1-4, 96kHz/                                                                                                    | 24-bit (stereo × 3) about 9:45                                 |  |
| (hours and minutes)  | <ul> <li>The above values are approximate.</li> <li>Continuous battery operation times vary greatly according to use conditions.</li> </ul> | were determined using in-house testing methods. They will ons. |  |
| Power                | 4 AA batteries AC adapter (ZOOM AD-17): 5V/1A DC (supports USB bus power)                                                                   |                                                                |  |
| External dimensions  | HG: 77.8 mm (W) × 152.8 mm (D) × 47.8 mm (H)<br>XYH-6: 78.9 mm (W) × 60.2 mm (D) × 45.2 mm (H)                                              |                                                                |  |
|                      |                                                                                                    |                                                                |  |

Note: When using a USB cable designed for recharging, SD card reader and audio interface functions cannot be used.

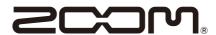

### **ZOOM CORPORATION**

4-4-3 Kanda-surugadai, Chiyoda-ku, Tokyo 101-0062 Japan www.zoom.co.jp